# View User Profile Migration

Modified for Horizon 7 7.3.2 VMware Horizon 7 7.3

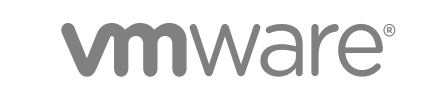

You can find the most up-to-date technical documentation on the VMware website at:

<https://docs.vmware.com/>

If you have comments about this documentation, submit your feedback to

[docfeedback@vmware.com](mailto:docfeedback@vmware.com)

**VMware, Inc.** 3401 Hillview Ave. Palo Alto, CA 94304 www.vmware.com

Copyright <sup>©</sup> 2012–2017 VMware, Inc. All rights reserved. [Copyright and trademark information](http://pubs.vmware.com/copyright-trademark.html).

# **Contents**

 [View User Profile Migration 4](#page-3-0)

**1** [User Profile Migration Overview 5](#page-4-0)

Be[st Practices for Running a User Profile Migration 6](#page-5-0) Pre[requisites for Running the Profile Migration Utility 7](#page-6-0) mig[profile.exe Command Usage 8](#page-7-0) Mig[ration Configuration File 9](#page-8-0)

# <span id="page-3-0"></span>View User Profile Migration

*View User Profile Migration* describes how to use the View profile migration command-line utility to migrate Windows 7, Windows 8 or 8.1, Windows Server 2008 R2, or Windows Server 2012 R2 user profiles, which use the V2 format, to Windows 10 user profiles, which use the V5 format. You can also migrate Windows XP user profiles, which use the V1 format, to the later Windows versions that use the V2 format.

# Intended Audience

This information is intended for View administrators who want to migrate V1 or V2 profiles on physical computers or virtual machines to V2 or V5 profiles in a View environment. The information is written for Windows system administrators who are familiar with XML and the View Persona Management feature.

# <span id="page-4-0"></span>User Profile Migration Overview 1

The standalone command-line utility, migprofile.exe, migrates V2 user profiles to V5 user profiles, or V1 user profiles to V2 user profiles. The utility is intended for users who are migrating from legacy machines in a View environment, or from legacy computers in any physical or virtual environment, to machines running later Windows versions in a View environment.

After you migrate the user profiles, the View Persona Management feature integrates the V2 or V5 profiles on the View machines. When users log in to their new desktops, they are presented with the same personal settings and data that they used on their original machines.

Table 1-1 shows the Windows user profiles, and their associated Windows operating system versions, that you can migrate with the migprofile.exe utility.

| Source User    |                                                                                   | <b>Destination</b>  |                                                                                   |
|----------------|-----------------------------------------------------------------------------------|---------------------|-----------------------------------------------------------------------------------|
| <b>Profile</b> | <b>Source Windows Version</b>                                                     | <b>User Profile</b> | <b>Destination Windows Version</b>                                                |
| V <sub>2</sub> | Windows 7. Windows 8 or 8.1. Windows<br>Server 2008 R2, or Windows Server 2012 R2 | V5                  | Windows 10                                                                        |
| V <sub>1</sub> | Windows XP                                                                        | V2                  | Windows 7, Windows 8 or 8.1, Windows<br>Server 2008 R2, or Windows Server 2012 R2 |

Table 1‑1. Source and Destination User Profiles and Windows Operating System Versions

To migrate user profiles from a Windows XP or Windows Vista desktop deployment to a Windows 10 desktop deployment, you can migrate the V1 profiles to V2 and then migrate the V2 profiles to V5.

**Important** View Agent 6.1 and later releases do not support Windows XP and Windows Vista desktops. View Agent 6.0.2 is the last release that supports these guest operating systems. Customers who have an extended support agreement with Microsoft for Windows XP and Vista, and an extended support agreement with VMware for these guest operating systems, can deploy the View Agent 6.0.2 version of their Windows XP and Vista desktops with Connection Server 6.1.

With the user profile migration utility, you can perform an important task in a migration from a legacy Windows XP desktop deployment to a desktop deployment that will continue to be supported in future releases.

<span id="page-5-0"></span>You can migrate V1 or V2 profiles from the following source locations:

Remote profile repository on a CIFS network share.

The utility can migrate multiple remote profiles on the same CIFS network share or a different CIFS share.

User's local profile on a physical computer or virtual machine.

The utility can migrate a single local profile on a computer. To migrate multiple users' local profiles, you can write a script that directs the utility to execute in batch mode.

The source environment can comprise physical computers or virtual machines. The source environment does not have to be configured with a remote profile management solution such as View Persona Management or Windows roaming profiles. If no remote profile management solution is in place, you must specify users' local profiles as the source profile paths.

The profile migration utility has the following features:

- The destination of the migrated V2 or V5 profiles must be a remote profile repository that resides on a CIFS network share. In View, this CIFS path must be configured as the View Persona Management remote profile repository.
- You run the migration tool as a standalone utility. View components do not have to be running during a profile migration.
- **n** The migration utility performs a one-time migration of user profile data and registry settings.

The utility does not merge the source and destination profiles after the destination profiles are created. If users continue to use their legacy computers after the migration, the new profile data that is generated on their legacy computers remains separate from the migrated profiles.

• You can control the source and destination of the migration, and specify which folders and registry keys to migrate, by using command-line arguments and configuring settings in a migration configuration file.

This section includes the following topics:

- Best Practices for Running a User Profile Migration
- **n** [Prerequisites for Running the Profile Migration Utility](#page-6-0)
- [migprofile.exe Command Usage](#page-7-0)
- **n** [Migration Configuration File](#page-8-0)

### Best Practices for Running a User Profile Migration

Following best practices ensures the success of a profile migration.

In View, configure the destination desktop pools for your users before you begin the profile migration. Configure View Persona Management for the desktop pools.

In particular, configure a CIFS network share as the View Persona Management remote profile repository. The CIFS network share will be the destination path in the migration.

- <span id="page-6-0"></span>**n** If you are migrating V1 profiles on legacy Windows XP machines, run the migration utility on a Windows 7 or later 32-bit system, because most V1 profiles are 32-bit.
- If you can, run the migration utility on the same template or virtual machine image that the destination View desktop pool will use. Folders and files in the base image's default profile are then migrated to the destination user profiles.
- **F** If a user must continue to use the legacy system after a migration, configure redirected folders for both the legacy system and the destination View machine. This approach allows the user to access files from both systems.

# Prerequisites for Running the Profile Migration Utility

Before you run the migprofile.exe utility, verify that your legacy and destination environments satisfy specific prerequisites.

n Run the migration utility on a physical computer or virtual machine that runs the destination Windows operating system version.

If you are migrating to a V5 user profile, run the utility on a Windows 10 machine.

If you are migrating to a V2 user profile, run the utility on a Windows 7, Windows 8 or 8.1, Windows Server 2008 R2, or Windows Server 2012 R2 machine.

- Log in to the system as a local administrator.
- <sup>n</sup> Verify that the system on which you run the utility has network access to the CIFS network shares that contain the source path and destination path.
- **•** Verify that the user account that runs the utility is a local administrator on the destination CIFS network share.
- If the user account that runs the utility does not have full ownership of the user profiles that are migrated, specify the /takeownership option with the utility.

This option passes ownership of the user profile folders to the utility during the migration. Ownership is returned to the users after the migration is completed.

**Ensure that the users whose profiles are being migrated are not logged in to their legacy systems** when you initiate the migration.

If a user is in an active session during the migration, the migration might fail.

Ensure that users do not start using their destination desktops before the migration is completed.

When users start using their View desktops, View Persona Management creates destination V2 or V5 profiles for the users. If a destination profile already exists before the migration runs, the utility leaves the existing destination profile in place and does not migrate the legacy profile.

# <span id="page-7-0"></span>migprofile.exe Command Usage

The syntax of the migprofile.exe command controls the migration of profiles.

When you install View Agent with the View Persona Management setup option on a virtual machine, the migprofile.exe utility is installed in the *install\_directory*\VMware\VMware View\Agent\bin directory.

When you install the standalone View Persona Management software on a system, the migprofile.exe utility is installed in the *install\_directory*\VMware\VMware View\Persona Management directory.

From a Windows command prompt, use the following syntax for the migprofile.exe command:

migprofile.exe [/s:*source\_path*] [/t:*target\_path*] [/v2] [/r-:] [/takeownership] [*config\_file*]

| Option         | <b>Description</b>                                                                                                    |  |
|----------------|----------------------------------------------------------------------------------------------------|--|
| /s:source_path | The path name of the source V2 or V1 profile path to be migrated.<br>Use the wildcard '*.v2' to indicate that all V2 child folders should be migrated to V5.<br>Use the wildcard "*' to indicate that all V1 child folders should be migrated to V2.<br>This option is mandatory. You must specify the source path either on the command line or in<br>the migration configuration file. If you specify the source path in both places, the command-<br>line value is used.                                                          |  |
| /t:target_path | Path name of the target V5 or V2 profile path.<br>The migration utility creates a folder under this path with the same name as the source profile<br>folder, appended by .V5 or .V2.<br>This option is mandatory if the source path is a local profile on a computer.<br>This option is optional if the source path is located on a CIFS network share. In this case, if<br>you do not specify a target path, the destination profile folder is created as a sibling of the<br>source profile folder on the same CIFS network share. |  |
| /v2            | Migrates a V2 profile to a V5 profile.<br>This option is required to perform a V2-to-V5 migration. When the /v2 option is not used, the<br>utility performs a V1-to-V2 profile migration.                                                                                                    |  |
| $/r-$ :        | Disables registry migration.<br>This option is optional.                                                                                                    |  |
| /takeownership | Causes the migprofile. exe utility to take ownership of the user profile during the migration.<br>Use this option if the administrator account that runs the migration utility does not have<br>ownership of the user profile to be migrated. Typically, only the user and SYSTEM accounts<br>have ownership of a user profile.<br>This option is optional. When you use this option, the original ownership of the user profile is<br>restored after the migration is completed.                                                    |  |
| config_file    | Name of the migration configuration file.<br>This option is optional. Command-line options take precedence over the corresponding<br>settings in the configuration file if you specify values in both places.                                                                                                    |  |

Table 1-2. migprofile.exe Command-Line Options

#### <span id="page-8-0"></span>migprofile.exe Command-Line Examples

The following example migrates all V1 user profiles under the \\file01\profiles folder to the same location. V2 user profiles are created with .V2 appended to each user's root folder name. The utility takes ownership of the user profiles during the migration:

```
migprofile.exe /s:\\file01\profiles\* /takeownership
```
The following example migrates all V2 user profiles under the  $\iota$  file02\share\profiles folder to the same location. V5 user profiles are created with .V5 appended to each user's root folder name. The utility takes ownership of the user profiles during the migration:

```
migprofile.exe /s:\\file02\share\profiles\*.v2 /v2 /takeownership
```
The following example uses the migration settings that are specified in the migconfig.xml file:

```
migprofile.exe migconfig.xml
```
The following example migrates the V1 profile for the user ts115 on the computer devvm-winxp to the remote path \\file01\profiles. The utility takes ownership of the user profiles during the migration:

```
migprofile.exe /s:\\devvm-winxp\c$\documents and settings\ts115
 /t:\\file01\profiles\ /takeownership
```
The following example migrates the V2 profile for the user ts115 on the computer devvm-win7 to the remote path \\file02\share\profiles. The utility takes ownership of the user profiles during the migration:

```
migprofile.exe /s:\\devvm-win7\c$\Users\ts115.v2 
  /t:\\file02\share\profiles\ /v2 /takeownership
```
# Migration Configuration File

You can specify a migration configuration file as a command-line option with the profile migration command. In the configuration file, you can specify settings such as the source and target profile locations, which are passed to the profile migration utility at runtime.

The migration configuration file is optional. You can override settings that you specify in the configuration file by typing the corresponding command-line options.

### Migration Configuration File Format

The migration configuration file is in XML format, which makes the file easy to read, edit, and extend. For definitions of the settings, see [Migration Configuration File Settings.](#page-10-0)

You can perform either a V1-to-V2 migration or a V2-to-V5 migration. You cannot perform both migration paths in the same configuration file.

You specify whether to migrate V1 profiles to V2 or V2 profiles to V5 in the source tag. Use only one source tag in the configuration file.

```
<migconfig takeownership="takeownership_value">
  <!-- specify the source V1 profiles to be migrated -->
  <source>
     <!-- specify the location of user profiles to be migrated --> 
     <profilepath>source_profile_path</profilepath>
   </source>
 \leftarrow!-- OR -->
  <!-- specify the source V2 profiles to be migrated -->
  <source>
     <!-- specify the location of user profiles to be migrated -->
     <profilepath>source_profile_path</profilepath>
     <!-- specify a V2-to-V5 profile migration -->
     <migv2tov5>true</migv2tov5> 
  </source>
  <!-- specify the target destination of converted V2 or V5 profiles -->
   <target>
     <profilepath>target_profile_path</profilepath>
  </target>
  <!-- specify other profile migration settings -->
  <migration>
     <!-- migration settings for profile folders and files -->
     <profile>
       <!-- by default, all top-level profile folders are included -->
       <!-- except 'Cache', 'History', & 'Local AppData' -->
       <includeolders>included_profile_folders</includefolders>
       <excludefolders>excluded_profile_folders</excludefolders>
     </profile>
     <!-- migration settings for profile registry hive -->
     <registry [disabled="1"]>
       <!-- by default, no registry keys are converted -->
       <includekeys>included_registry_keys</includekeys>
       <excludekeys>excluded_registry_keys</excludekeys>
     </registry>
  </migration>
</migconfig>
```
### <span id="page-10-0"></span>Migration Configuration File Settings

In the migration configuration file, you can specify settings that control the profile migration. Some settings correspond to the migprofile.exe command-line options. Additional settings let you configure other aspects of a migration.

For example, you can specify folders to include or exclude and registry keys to include or exclude.

#### Take Ownership of the User Profile

Set the takeownership setting to "1" to cause the migprofile.exe utility to take ownership of the user profile during the migration. Use the following format:

```
<migconfig takeownership="1">
    ...
    ...
</migconfig>
```
If you do not specify this setting, the value defaults to "0", which turns off the takeownership behavior.

#### V1-to-V2 or V2-to-V5 Migration

Set the migv2tov5 setting to true to perform a V2-to-V5 profile migration. When you do not use this setting, the utility performs a V1-to-V2 profile migration.

Specify the migv2tov5 setting in the source tag. Use only one source tag in the configuration file.

You can perform either a V1-to-V2 migration or a V2-to-V5 migration. You cannot perform both migration paths in the same configuration file.

The following example specifies a V2-to-V5 profile migration:

```
<source>
  <profilepath>source_profile_path</profilepath>
  <migv2tov5>true</migv2tov5>
</source>
```
The following example specifies a V1-to-V2 profile migration:

```
<source>
  <profilepath>source_profile_path</profilepath>
</source>
```
#### Source Profile Path

Use the *source\_profile\_path* setting to specify the path name of the source V1 or V2 profile path to be migrated.

```
<source>
  <profilepath>source_profile_path</profilepath>
</source>
or
<source>
  <profilepath>source_profile_path</profilepath>
   <migv2tov5>true</migv2tov5>
</source>
```
If you do not specify the source profile path in a command-line option, you must specify this setting in the migration configuration file. You can specify a single user's profile path or use the \* wildcard to migrate all profiles under a folder.

The following examples specify individual remote user profiles:

```
<source>
  <profilepath>\\file01\profiles\ts115</profilepath>
</source>
<source>
  <profilepath>\\file02\share\profiles\ts115.v2</profilepath>
   <migv2tov5>true</migv2tov5>
</source>
```
The following examples specify individual users' local profiles on existing machines:

```
<source>
   <profilepath>\\devvm-winxp\c$\documents and settings\ts115</profilepath>
</source>
<source>
```

```
 <profilepath>\\devvm-win7\c$\Users\ts115.v2</profilepath>
  <migv2tov5>true</migv2tov5>
</source>
```
The following examples specify all remote user profiles under remote shared folders:

```
<source>
  <profilepath>\\file01\profiles\*</profilepath>
</source>
```

```
<source>
  <profilepath>\\file02\share\profiles\*.v2</profilepath>
  <migv2tov5>true</migv2tov5>
</source>
```
#### Target Profile Path

Use the *target\_profile\_path* setting to specify the path name of the target V2 or V5 profile after the migration:

```
<target>
  <profilepath>target_profile_path</profilepath>
</target>
```
The utility appends .V2 to the root folder name of a target V2 profile or .V5 to the root folder name of a target V5 profile.

#### Folders to Include

Use the *included\_profile\_folders* setting to list the source profile folders to include in the migration.

By default, all top-level shell folders except Cache, History, and Local AppData are migrated. If you use this setting, only the specified folders are migrated.

Format this setting as a comma-separated list. To specify folders, use the folder identifiers shown in Table 1-3. Do not use folder names.

The following example specifies the My Documents, Desktop, Start Menu, and Network Neighborhood folders to migrate:

<includefolders>Personal, Desktop, Start Menu, NetHood</includefolders>

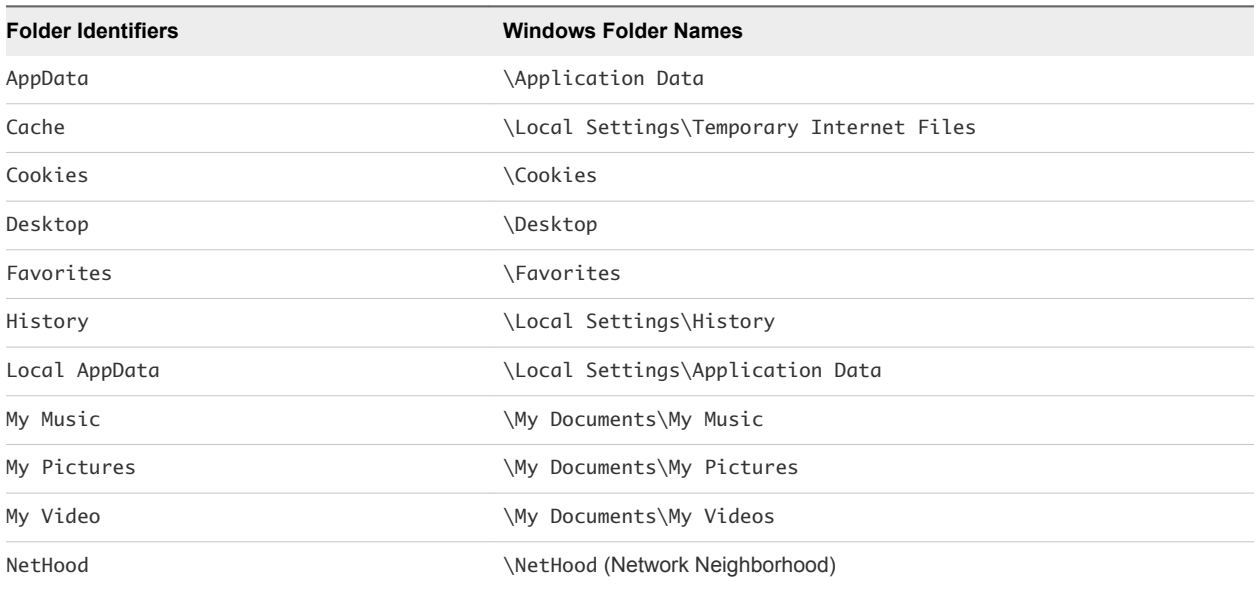

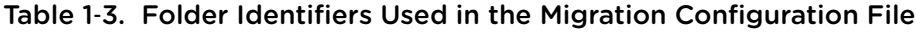

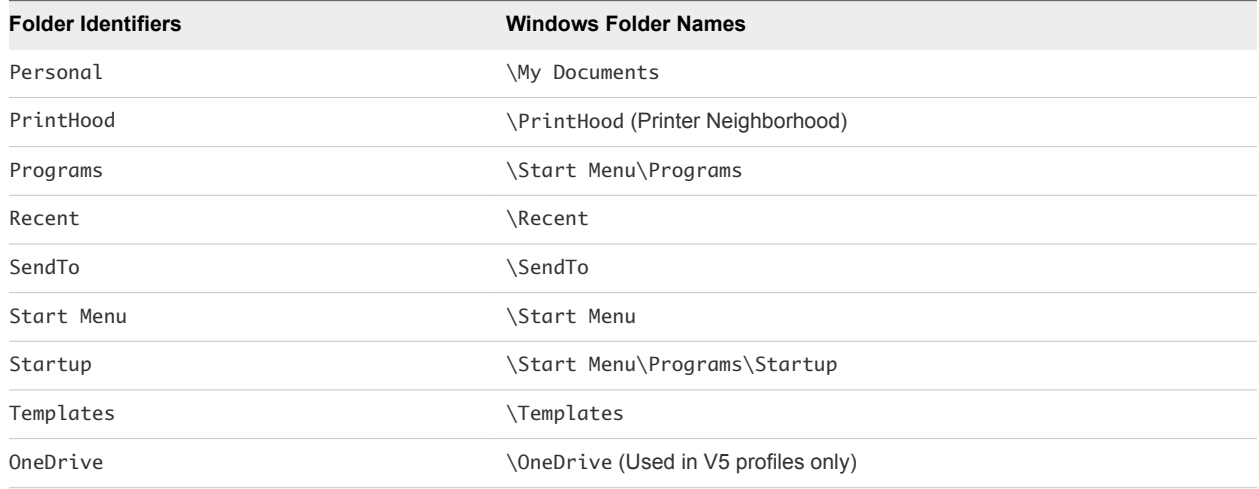

<span id="page-13-0"></span>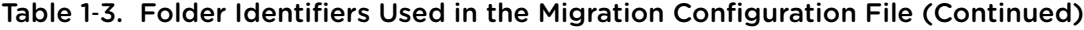

#### Folders to Exclude

Use the *excluded\_profile\_folders* setting to list the source profile folders to exclude from the migration. This list can exclude folders that are included by default and folders that reside under folders in the *included\_profile\_folders* list.

Format this setting as a comma-separated list. To specify folders, use the folder identifiers shown in [Table 1](#page-12-0)-3. Do not use folder names.

The following example specifies the My Documents and My Pictures folders to exclude from migration:

```
<excludefolders>Personal, My Pictures</excludefolders>
```
#### Disable Registry Migration

To disable registry migration, set the optional disabled setting to "1". Use the following format:

```
<registry disabled="1">
</registry>
```
#### Registry Keys to Include

Use the *included\_registry\_keys* setting to list registry keys to include in the migration.

By default, the all registry keys in the user registry hive are migrated to the V2 profile. If you use this setting, only the specified registry keys are migrated.

Format this setting as a comma-separated list. To specify registry keys, use the following key identifiers:

- Console
- **n** Control Panel
- **n** Identities
- Keyboard Layout
- **n** Printers
- Software
- <sup>n</sup> System
- AppXBackupContentType (used on Windows 10)

The following example specifies the Console and System keys:

```
<includekeys>Console, System</includekeys>
```
#### Registry Keys to Exclude

Use the *excluded\_registry\_keys* setting to list registry keys to exclude from the migration. You can exclude keys that are included by default, keys that reside within the *included\_registry\_keys* list, and subkeys of top-level keys.

Format this setting as a comma-separated list. To specify registry keys, use the key identifiers shown in [Registry Keys to Include.](#page-13-0)

#### Example Migration Configuration Files

You can control a migration by editing settings in a migration configuration file.

#### Example: Migrating V2 Profiles from a Remote Profile Path

The following example file converts all remote V2 profiles that reside under the \\file02\share\profiles folder to V5 profiles in the same location.

The migrated V5 profiles use the same user names as the V2 profiles. A V5 extension is appended to the users' root folders. All folders except Local Settings are migrated. User registry keys are migrated.

```
<migconfig version = "0.2">
  <!-- specify the source V2 profiles to be migrated -->
  <source>
     <!-- specify the location of user profiles to be migrated -->
     <profilepath>\\file02\share\profiles\*.v2</profilepath>
    <!-- specify a V2-to-V5 profile migration -->
    <migv2tov5>true</migv2tov5> 
  </source>
  <!-- specify the target destination of converted V5 profiles -->
  <target> 
     <profilepath>\\file02\share\profiles</profilepath>
  </target>
</migconfig>
```
#### Example: Migrating V1 Profiles from a Remote Profile Path

The following example file converts all remote V1 profiles that reside under the \\file01\profiles folder to V2 profiles in the same location.

The migrated V2 profiles use the same user names as the V1 profiles. A .V2 extension is appended to the users' root folders. All folders except Local Settings are migrated. User registry keys are migrated.

```
<migconfig version = "0.2">
  <!-- specify the source V1 profiles to be migrated -->
  <source>
     <!-- specify the location of user profiles to be migrated -->
     <profilepath>\\file01\profiles\*</profilepath>
  </source>
  <!-- specify the target destination of converted V2 profiles -->
  <target> 
     <profilepath>\\file01\profiles</profilepath>
  </target>
</migconfig>
```
#### Example: Migrating from a User's Local V1 Profile

The following example file converts a local V1 profile for the user ts115. The utility migrates the local profile on the machine devvm-winxp to a remote V2 profile under the \\file01\profiles folder.

Only files from the My Documents, Desktop, and Start Menu profile folders are migrated. The user's registry keys are migrated.

```
<migconfig version = "0.2">
  <!-- specify the source V1 profiles to be migrated -->
  <source>
     <!-- specify the location of user profiles to be migrated -->
     <profilepath>\\devvm-winxp\c$\documents and settings\ts115</profilepath>
   </source>
  <!-- specify the target destination of converted V2 profiles -->
  <target> 
     <profilepath>\\file01\profiles</profilepath>
  </target>
  <!-- specify other profile migration settings --> 
  <migration>
     <!-- migration settings for profile folders and files -->
     <profile>
      <!-- by default, all top-level profile folders are included -->
       <!-- except 'Cache', 'History', and 'Local AppData' --> 
       <includefolders>Personal, Desktop, Start Menu</includefolders>
```
View User Profile Migration

</profile>

</migration>

</migconfig>